MQSeries Everyplace

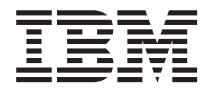

# Lisez-moi d'abord

MQSeries Everyplace

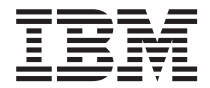

# Lisez-moi d'abord

#### **Première édition – juin 2000**

Réf. US : GC34-5862-00

LE PRESENT DOCUMENT EST LIVRE ″EN L'ETAT″. IBM DECLINE TOUTE RESPONSABILITE, EXPRESSE OU IMPLICITE, RELATIVE AUX INFORMATIONS QUI Y SONT CONTENUES, Y COMPRIS EN CE QUI CONCERNE LES GARANTIES DE QUALITE MARCHANDE OU D'ADAPTATION A VOS BESOINS. Certaines juridictions n'autorisent pas l'exclusion des garanties implicites, auquel cas l'exclusion ci-dessus ne vous sera pas applicable.

Ce document est mis à jour périodiquement. Chaque nouvelle édition inclut les mises à jour. Les informations qui y sont fournies sont susceptibles d'être modifiées avant que les produits décrits ne deviennent eux-mêmes disponibles. En outre, il peut contenir des informations ou des références concernant certains produits, logiciels ou services non annoncés dans ce pays. Cela ne signifie cependant pas qu'ils y seront annoncés.

Pour plus de détails, pour toute demande d'ordre technique, ou pour obtenir des exemplaires de documents IBM, référez-vous aux documents d'annonce disponibles dans votre pays, ou adressez-vous à votre partenaire commercial.

Vous pouvez également consulter les serveurs Internet suivants :

- [http://www.fr.ibm.com \(serveur IBM en France\)](http://www.fr.ibm.com)
- [http://www.can.ibm.com \(serveur IBM au Canada\)](http://www.can.ibm.com)
- [http://www.ibm.com \(serveur IBM aux Etats-Unis\)](http://www.ibm.com)

*Compagnie IBM France Direction Qualité Tour Descartes 92066 Paris-La Défense Cedex 50*

© Copyright IBM France 2000. Tous droits réservés.

**© Copyright International Business Machines Corporation 2000. All rights reserved.**

# **A lire**

Le présent document contient les instructions d'installation de MQSeries Everyplace version 1.0 ainsi que d'autres informations importantes dont vous devez prendre connaissance avant d'essayer d'utiliser ce toolkit.

## **Avertissement concernant la licence**

MQSeries Everyplace version 1 est un toolkit qui permet aux développeurs d'écrire des applications MQSeries Everyplace et de créer leur environnement d'exécution.

L'environnement d'utilisation du toolkit est déterminé par les conditions d'acquisition de sa licence :

*Si MQSeries Everyplace a été acheté pour servir sur une unité (client), il ne peut pas être utilisé pour créer un gestionnaire de canaux MQSeries Everyplace ou un module d'écoute MQSeries Everyplace.*

*La présence d'un gestionnaire de canaux MQSeries Everyplace ou d'un module d'écoute MQSeries Everyplace définit un environnement de passerelle (serveur) qui requiert une licence spécifique.*

# **Chapitre 1. Procédures d'installation**

Les présentes procédures permettent l'installation de MQSeries Everyplace sur des machines servant au développement d'applications MQSeries Everyplace. Le déploiement de MQSeries Everyplace sur des appareils, sources potentielles de nuisances, relève de la seule responsabilité du développeur et du fournisseur d'applications et de solutions.

Le programme d'installation de MQSeries Everyplace se présente sous la forme d'un fichier de classe Java auto-extractible qui doit être copié dans un répertoire de travail de votre ordinateur pour y être exécuté. Le programme d'installation extrait dans le répertoire de travail les fichiers dont il a besoin, copie les fichiers MQSeries Everyplace sur votre ordinateur et nettoie les fichiers de travail. Vous pouvez alors supprimer le programme d'installation si vous le désirez.

# **Etapes de l'installation**

A tout moment au cours de l'installation, le clic sur le bouton Précédent d'un écran vous ramène aux écrans précédents et vous permet de relire ou de modifier des informations. Pour quitter l'installation, cliquez sur le bouton Annuler.

Pour installer MQSeries Everyplace, procédez comme suit :

- 1. Insérez le CD du produit dans votre unité de CD-ROM.
- 2. Copiez le programme d'installation *install.class* dans un répertoire de travail situé dans le chemin des classes Java de votre ordinateur.
- 3. Allez à ce répertoire de travail et lancez le programme d'installation à l'aide de la commande Java de votre ordinateur. Normalement, il s'agit de la commande java ou jre. Par exemple :

cd <rép travail> set classpath=. java install

- 4. A l'affichage de l'écran de bienvenue, confirmez votre intention d'installer MQSeries Everyplace en cliquant sur le bouton Suivant.
- 5. L'accord de licence s'affiche alors dans l'écran suivant. Lisez-le et cliquez sur le bouton Oui si vous en acceptez les termes. Si vous n'acceptez pas les termes de la licence, cliquez sur Non pour mettre fin à l'installation.
- 6. L'écran suivant indique le répertoire où, par défaut, seront copies les fichiers MQSeries Everyplace. Si vous voulez utiliser un autre répertoire, cliquez sur le bouton Parcourir et choisissez le nouvel emplacement dans la liste de vos répertoires. Cliquez sur le bouton Suivant pour poursuivre l'installation
- 7. L'installation place quelques raccourcis dans un dossier du menu Démarrer, dossier dont l'écran suivant affiche le nom par défaut. Vous pouvez modifier ce nom en retapant le nom de votre choix par dessus celui proposé par défaut. Cliquez sur le bouton Suivant pour continuer.
- 8. L'écran suivant confirme l'emplacement du répertoire d'installation et le nom du sous-dossier du menu Démarrer contenant les raccourcis. Vérifiez l'exactitude de

ces informations et cliquez sur Suivant pour continuer. Si les informations affichée sont inexactes, cliquez sur le bouton Précédent pour répéter les étapes 5 ou 6.

- 9. Le programme copie à présent sur votre ordinateur les fichiers MQSeries Everyplace. Vous pouvez annuler l'installation pendant la copie en cliquant sur le bouton Annuler situé en bas à droite de la fenêtre de progression de la copie.
- 10. Une fois la copie terminée, une boîte de dialogue confirme, au centre de l'écran, que le transfert des fichiers s'est bien effectué. Cliquez sur OK pour passer au dernier écran d'installation.
- 11. L'écran final vous permet de parcourir le fichier Readme avant de quitter l'installation. Ce fichier est également copié dans le répertoire d'installation pour que vous puissiez vous y reporter ultérieurement. Lorsque vous êtes prêt à quitter l'installation, cliquez sur Terminer.

#### **Composants installés**

Les composants Java suivants sont présents sur votre ordinateur une fois que l'installation a réussi :

#### **Classes de base**

Ensemble de classes qui implémentent la totalité des fonctionnalités de MQSeries Everyplace. Des sous-ensembles de ces classes peuvent servir à fournir différentes configurations MQSeries Everyplace, comme par exemple un sous-ensemble pour un appareil (client) ou un sous-ensemble pour une passerelle (serveur).

#### **Classes d'exemples**

Ensemble de classes qui montrent comment utiliser bon nombre des fonctionnalités de MQSeries Everyplace. Le code source de ces classes est également fourni.

## **Composants MQSeries Everyplace sur le Web**

Les composants MQSeries Everyplace suivants ne sont pas livrés avec le CD du produit, mais ils pourront être téléchargés depuis le site Web de MQSeries Everyplace à l'adresse suivante : www.ibm.com/software/mqseries/everyplace .

#### **MQSeries Everyplace pour Palm**

Ensemble limité, implémenté en C, de fonctionnalités MQSeries Everyplace permettant l'accès synchrone à des files d'attente éloignées. Ce code est destinéàêtre utilisé sur Palm.

#### **MQSeries Everyplace Explorer**

Outil de gestion, écrit en Java, qui permet de configurer et explorer des gestionnaires de files d'attente locales et éloignées, des files d'attente et des messages.

#### **MQSeries Everyplace Postcard**

Application MQSeries Everyplace pouvant servir à valider l'opérabilité d'un réseau MQSeries Everyplace en îlot ou l'interopérabilité de réseaux MQSeries Everyplace et MQSeries.

Les pages Web fournissent des informations complètes et détaillées sur les composants disponibles et la manière de les télécharger.

### **Désinstallation de MQSeries Everyplace**

MQSeries Everyplace peut être désinstallé de l'une des manières suivantes :

#### **Avec le raccourci du dossier de démarrage**

Lors de son installation, MQSeries Everyplace crée un dossier dans le menu Démarrer, dont le nom par défaut est IBM MQSeries Everyplace, nom que vous pouvez tout à fait modifier lors de l'installation. Ce dossier contient un raccourci Uninstall. Vous pouvez cliquer sur ce raccourci pour lancer le programme de désinstallation conformez-vous aux messages et aux instructions qui s'affichent, jusqu'à ce que le programme signale que la désinstallation est terminée.

#### **Avec le Panneau de configuration de Windows**

MQSeries Everyplace peut être désinstallé à l'aide du panneau de configuration standard de Windows.

- 1. Ouvrez le Panneau de configuration, par exemple : Démarrer->Paramètres- >Panneau de configuration
- 2. Cliquez deux fois sur l'icône Ajouter/Supprimer des programmes.
- 3. Dans la boîte de dialogue Ajouter/Supprimer des programmes qui s'affiche alors, faites défiler la liste des programmes installés jusqu'à ce qu'apparaisse IBM MQSeries Everyplace 1.0 cliquez dessus pour le sélectionner.
- 4. Cliquez sur le bouton Ajouter/Supprimer... pour lancer la désinstallation.

Conformez-vous aux messages et aux instructions qui s'affichent, jusqu'à ce que le programme signale que la désinstallation est terminée.

# **Chapitre 2. Mise en route**

La présente section indique comment commencer à utiliser le toolkit MQSeries Everyplace.

## **Fichier Readme**

Avant de commencer, assurez-vous que vous avez bien lu le fichier Readme, lequel contient des informations de dernière minute à propos des fichiers MQSeries Everyplace que vous avez copiés à partir du CD-ROM. Effectuez toutes les procédures d'installation supplémentaires susceptibles d'être décrites dans ce fichier d'instructions.

## **MQSeries Everyplace Introduction**

Une version anglaise de ce manuel est fourni avec votre logiciel. Elle offre une présentation générale de MQSeries Everyplace : les concepts du produit et ses relations avec les autres produits MQSeries.

Cette introduction peut également être consultée sur le CD sous la forme d'un fichier Adobe Acrobat intitulé hmq8ac00.pdf.

### **Documentation sur la programmation**

Les *MQSeries Everyplace Programming guide* et *MQSeries Everyplace Programming reference* procurent toutes les informations nécessaires à l'écriture de programmes MQSeries Everyplace et à la gestion du système MQSeries Everyplace. Ces documents sont disponibles sous forme de fichiers Adobe Acrobat dans la section Manuels du site Web MQSeries. Ce site est accessible à http://www.ibm.com/software/ts/mqseries/ .

Le *Programming guide* contient des informations et des conseils sur la manière d'écrire des applications MQSeries Everyplace et de gérer vos systèmes.

Le *Programming reference* comporte des descriptions détaillées de l'API (Application Programming Interface) MQSeries Everyplace.

**Remarque :** Pour vous procurer Adobe Acrobat Reader, ou pour savoir sur quelles plateformes ce produit est pris en charge, consultez le site Web d'Adobe Systems Inc. à : http://www.adobe.com/ .

# **Chapitre 3. Traductions**

Dans la version 1.0, les composants suivants de MQSeries Everyplace ont été traduits de l'anglais :

- l'interface graphique du serveur de mini-certificats ;
- l'interface graphique du programme trace d'exemple.

D'autres composants, comme les messages trace par exemple, sont activés pour la prise en charge multilingue, mais ils n'ont pas été traduits.

## **Documentation traduite**

Certains des manuels ont été traduits de l'anglais. Ces documents traduits peuvent être téléchargés depuis le Web. Vous trouverez des détail complets sur les versions disponibles, ainsi que sur les procédures de téléchargement, à l'adresse suivante du site Web de MQSeries Everyplace : www.ibm.com/software/mqseries/everyplace .

# **Marques enregistrées**

Les termes qui suivent sont des marques d'International Business machines Corporation dans certains pays, dont les Etats-Unis :

#### MQSeries

Java et toutes les marques et logos incluant Java sont des marques de Sun Microsystems, Inc. dans certains pays, dont les Etats-Unis.

D'autres sociétés sont propriétaires des autres marques, noms de produits ou logos qui pourraient apparaître dans ce document.

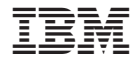

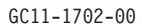